Tipo de artículo : Artículo original Temática: Impacto de las TIC en la Sociedad Recibido: 30/11/19 | Aceptado: 26/02/2020 | Publicado: 02/05/2020

# **Constructor Gráfico de Consultas para AUDAT v2.1**

# *Graphic Query Builder for AUDAT v2.1*

#### **Angelica Rodríguez Pérez1 , Wilder López Elias <sup>2</sup> , Albeto Mendoza Garnache 3**

<sup>1</sup> Centro de Tecnologías de Gestión de Datos. Universidad de las Ciencias Informáticas. Carretera a San Antonio de los Baños, Km 2½, Torrens, Boyero, La Habana. Cuba. arguez@uci.cu 2

 Centro de Tecnologías de Gestión de Datos. Universidad de las Ciencias Informáticas. Carretera a San Antonio de los Baños, Km 2½, Torrens, Boyero, La Habana. Cuba. wlopez@uci.cu 3 Centro de Tecnologías de Gestión de Datos. Universidad de las Ciencias Informáticas. Carretera a San Antonio de los Baños, Km 2½, Torrens, Boyero, La Habana. Cuba. agarnache@uci.cu

\* Autor para correspondencia: **arguez@uci.cu** 

#### **Resumen**

La presente investigación surge como parte de la colaboración que existe entre la Universidad de las Ciencias Informáticas (UCI) y la Contraloría General de la República (CGR) de Cuba. La UCI con el Centro de Tecnologías de Gestión de Datos (DATEC) asumió la tarea de desarrollar el Sistema de Auditoría de Datos AUDAT v1.0, sistema que facilita a los auditores y contadores realizar las auditorías a entidades y organismos, y posteriormente la v2.0 a la cual el centro le ha dado soporte y mantenimiento hasta la actualidad. El sistema cuenta con un Constructor Gráfico de Consultas (CGC), el cual permite diseñar consultas SQL, este componente requiere de perfeccionamiento en cuanto a sus funciones y rendimiento. Para el desarrollo de esta nueva versión del constructor se realiza un análisis e investigación de constructores gráficos de herramientas como el Navicat y SQL Server. Esta solución permitirá una optimización del tiempo de respuesta del constructor contribuyendo así al rendimiento del mismo.

**Palabras clave:** AUDAT, constructor, rendimiento, sistema.

#### *Abstract*

*The present investigation arises as part of the collaboration that exists between the University of Information Sciences (UCI) and the Comptroller General of the Republic (CGR) of Cuba. The UCI with the Data Management* 

*Technologies Center (DATEC) took on the task of developing the AUDAT Data Auditing System v1.0, a system that facilitates auditors and accountants to perform audits of entities and organizations, and later on v2 .0 to which the center has given support and maintenance to date. The system has a Graphic Query Builder (CGC), which allows designing SQL queries, this component requires improvement in terms of its functions and performance. For the development of this new version of the constructor, an analysis and research of graphic constructors of tools such as Navicat and SQL Server is carried out. This solution will allow an optimization of the response time of the constructor thus contributing to its performance.* 

*Keywords: AUDAT, builder, performance, system.* 

## **Introducción**

Con la demanda de productos y servicios, en un entorno económico convulso, organismos, empresas y entidades quieren ofrecer buena salud económica-financiera. Un papel fundamental tiene la auditoría como mecanismo para evaluar la eficiencia con que desarrollan sus procesos y emplean sus recursos humanos y materiales.

El tema referente a las auditorías se ha convertido en un activo importante para las empresas, ellas representan una ventaja estratégica, lo cual ha conllevado a crear sistemas de información con el fin de obtener productividad y calidad de lo que se audita. El proceso de auditar debe seguir todos los procedimientos, generar toda la documentación y planeación del producto para salir exitosos en los procesos de auditorías externas asegurando la continuidad y la calidad del producto final. El desarrollo tecnológico actual y la importancia que han alcanzado las bases de datos, como soporte de los sistemas informáticos, han propiciado que la mayoría de las empresas almacenen su información en estas; siendo indispensable la creación de sistemas de auditorías sobre bases de datos que faciliten el proceso sobre los datos.

En Cuba, el órgano encargado de la realización de auditorías a empresas y entidades de sus procesos, incluidas sus bases de datos, es la Contraloría General de la República (CGR), creada en el 2009 en el marco de la Asamblea Nacional del Poder Popular mediante la Ley No. 107 "De la Contraloría General de la República" como resultado de un proceso de fortalecimiento de la Entidad Fiscalizadora Superior. Cuatro años después de su creación, la CGR solicitó a la Universidad de las Ciencias Informáticas (UCI), institución educativa también dedicada a la producción de software en Cuba, el desarrollo de una solución informática que facilitara a sus auditores el proceso de auditorías de bases de datos, realizado en empresas e instituciones. El Centro de Tecnologías de Gestión de Datos (DATEC),

perteneciente a esta institución, desarrolló el Sistema de Auditoría de Datos (AUDATv1.0) y posteriormente la versión 2.0 a la cual se le ha brindado soporte hasta la actualidad. Las funcionalidades son visualizadas por el sistema a través de los menús: Archivo, Tabla, Datos, Análisis y Muestreos. Brinda un conjunto de mejoras desde el punto de vista funcional, usabilidad y rendimiento realizadas a las funcionalidades de la versión 1.0.

El sistema va dirigido a los auditores (contables, financieros e informáticos), encargados de realizar el análisis de los datos importados en el sistema desde varias fuentes de datos. Los auditores deben tener dominio del negocio a partir de las operaciones enfocadas a la auditorias de las bases de datos y con concomimientos de informática, dominio del lenguaje SQL para el trabajo en el CGC. Tiene un alto impacto tanto económico como social, ya que al facilitar el proceso de realización de auditorías de datos a empresas estatales y no estatales que pueden ser auditadas por la CGR, contribuye a la lucha contra las ilegalidades que pudieran materializarse.

El sistema AUDAT v2.0 surgió como un contrato de cooperación entre la UCI y la CGR. Desde el lanzamiento oficial del producto de software en el marco del III Taller Internacional de Auditoría, Control y Supervisión hasta la actualidad, el sistema ha resultado de interés por parte de clientes nacionales y extranjeros. Para que el sistema esté listo para su comercialización y tenga la posibilidad de ampliar su impacto en el mercado resulta necesario adicionarle algunos elementos que garanticen su uso adecuado. Además, es necesario incorporarle mejoras de rendimiento en cuanto a análisis de grandes volúmenes de datos y la eficiencia de las consultas SQL generadas por el CGC.

### **Contenido**

Producto al amplio uso de las bases de datos de tipo relacional existen programas dedicados a tratar con bases de datos relacionales, los cuales se conocen como Sistemas de Gestión de Bases de Datos Relacionales (SGBDR). Entre estos gestores se encuentran Oracle, SQL Server, MySQL, PostgreSQL, SQLite y DB2, dando lugar a que exista una proliferación de constructores gráficos de este tipo (Armendariz Perez, 2016).

#### **Constructores Gráficos de Consultas SQL**

Los constructores SQL se utilizan para implementar operaciones de base de datos. Proporcionan los servicios de conversión de esquemas que facilitan la conversión y muestran los datos del conjunto de resultados. Además, la mayoría se pueden configurar para que activen sucesos relacionados con la base de datos (Michels et al., 2018).

Proporcionan una interfaz gráfica para crear y ejecutar sentencias, las cuales se guardan en un archivo con la extensión .sql. Contienen paneles y páginas. Las opciones que están disponibles dependen del tipo de sentencia que cree.

Los constructores tienen tres secciones principales:

- El panel superior, que es el panel fuente SQL: contiene el código fuente de la sentencia y se pueden utilizar las características que proporciona para construirla. Proporciona sugerencias de contenido mediante el menú emergente. Una sugerencia de contenido muestra un ejemplo simple para el tipo de sentencia que vaya a crear. Si modifica la sentencia en este panel, la sintaxis de la sentencia se comprueba y la interfaz se actualiza cuando cambia el foco a otro panel o a otra vista.
- El panel del medio, que es el panel Tablas: proporciona una representación gráfica de las referencias a tablas que se utilizan en la sentencia. En él se puede añadir o eliminar una tabla, proporcionar un alias a una tabla y seleccionar o excluir columnas de la tabla. Cuando construye una sentencia SELECT, también puede definir uniones entre tablas en este panel. Si reorganiza los gráficos de la tabla en el panel Tablas y luego guarda la sentencia, la organización de los gráficos de la tabla vuelve al formato lineal y el orden de los gráficos de la tabla vuelve al orden de la sentencia.
- El panel inferior, que es el panel Diseño: Las opciones de este panel varían en función del tipo de sentencia que vaya a crear. Cuando hay más de un conjunto de opciones disponible, las opciones aparecen como páginas del cuaderno. Por ejemplo, para una sentencia SELECT, algunas de las opciones incluyen la selección de columnas, la creación de condiciones, la creación de grupos y la creación de condiciones de grupo.

Entre las ventajas que propicia el empleo de los CGC SQL, se destacan que:

- Los usuarios pueden seleccionar tablas específicas de forma sencilla.
- Proporcionan una representación visual de las tablas.
- Visualizan los resultados de las consultas.
- Permiten generar el código SQL a partir de lo creado visualmente.
- No es necesario tener conocimientos avanzados sobre SQL para crear consultas. Por tanto, los constructores gráficos de consultas SQL tienen como fin permitir el acceso a los datos de las bases de datos, mediante una interfaz visual que facilite, de forma intuitiva, la especificación de opciones para la obtención de los resultados deseados.

Los epígrafes siguientes muestran las características principales con que cuentan los CGC SQL de las herramientas de administración de bases de datos, con el fin de recopilar las características esenciales con que debe contar el constructor gráfico de consultas para AUDAT.

#### **Constructor Gráfico de Consultas del Navicat**

Navicat es una poderosa herramienta de gestión y diseño de bases de datos para Windows, macOS, y Linux. Con una interfaz gráfica intuitiva y de fácil uso para el usuario. Permite conectarse simultáneamente a bases de datos MySQL,

MariaDB, SQL Server, Oracle, PostgreSQL y SQLite desde una sola aplicación. Compatible con bases de datos cloud como Amazon RDS, Amazon Aurora, Amazon Redshift, Microsoft Azure, Oracle Cloud, Google Cloud y Alibaba Cloud. Puede crear, administrar y mantener sus bases de datos de forma rápida y fácil (Ozar, 2012).

Esta herramienta cuenta con una pestaña para el diseño de consultas de manera visual (ver figura 2) que permite la realización de consultas de tipo SELECT con la posibilidad de emplear las cláusulas WHERE, GROUP BY, ORDER BY, JOIN y INER JOIN, el soporte de concatenaciones de tipo natural y la eliminación de tablas.

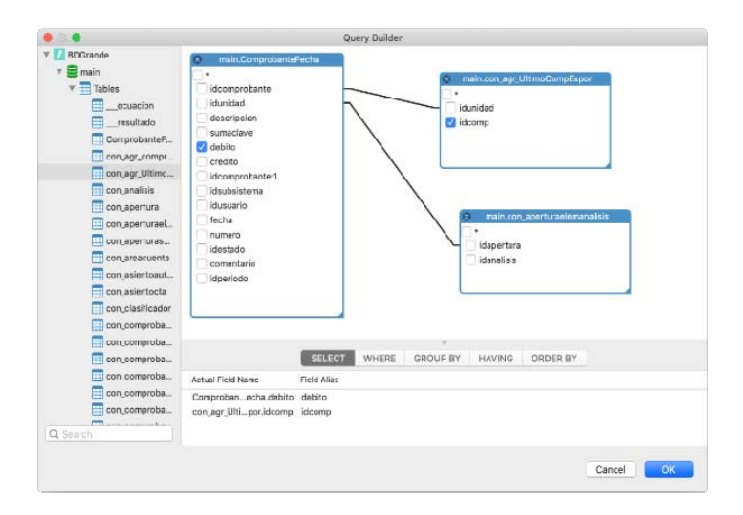

**Figura 1:** Query Builder del Navicat

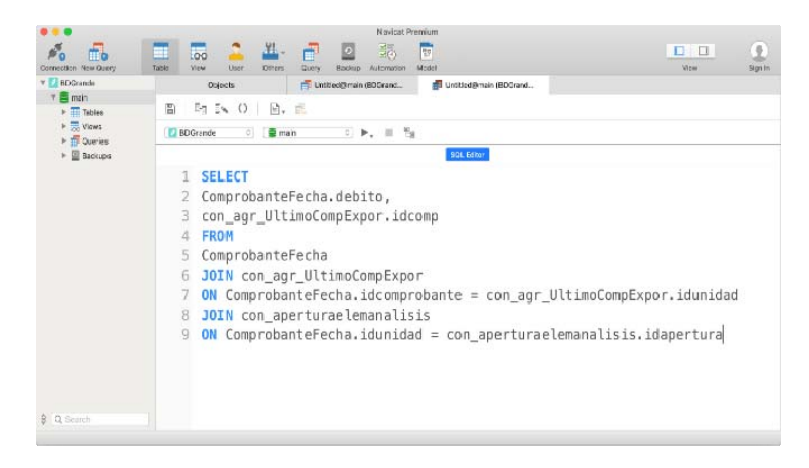

**Figura 2:** SQL Editor del Navicat

Grupo Editorial "Ediciones Futuro" Universidad de las Ciencias Informáticas. La Habana, Cuba seriecientifica@uci.cu

#### **Constructor Gráfico de Consultas de SQL Server**

SQL Server es un SGBDR completamente integrado en Windows, lo que permite realizar numerosas simplificaciones a nivel de administración, ofreciendo un máximo de posibilidades.

SQL Server se encarga de:

- Almacenar datos.
- Verificar las restricciones de integridad definidas.
- Garantizar la coherencia de los datos que almacena, incluso en caso de error del sistema.

La optimización y la limitación de recursos son cuestiones fundamentales en SQL Server, y aún más cuando se trata del trabajo con las consultas. El coste de una se trata de lo que dure su ejecución, por lo que presenta opciones para limitar el tiempo que quiere el usuario que se demore la herramienta ejecutándola, también se puede usar el regulador de consultas para evitar que se ejecuten durante mucho tiempo. De esta manera la optimización es de los aspectos más importantes para resolver problemas de rendimiento, pero va de la mano de los problemas de memoria cuando la consulta esté mal escrita (Gabillaud, 2015).

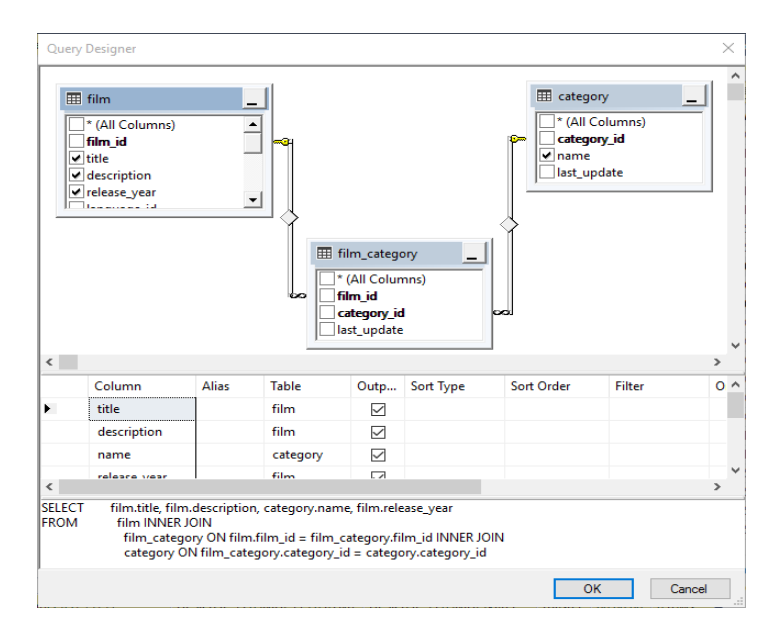

**Figura 3:** Editor de consultas de SQL Server.

#### **Constructor Gráfico de Consultas de AUDATv2.0**

El CGC permite a los auditores de la Contraloría General de la República de Cuba la realización de consultas sobre las bases de datos importadas por el sistema durante los procesos de auditorías. Las consultas podrán ser realizadas a través del constructor gráfico de manera visual, permitiendo la realización de aquellas de tipo SELECT mediante la especificación de criterios como condiciones, opciones de ordenamiento y la relación de tablas mediante concatenaciones.

En la versión disponible de AUDATv2.0 la unión entre tablas se realiza mediante la cláusula WHERE, lo que hace lento y tedioso el procedimiento cuando se relacionan muchas tablas. El incluir al CGC del sistema la cláusula JOIN y LEFT JOIN mejorará el rendimiento del mismo para mayor aprovechamiento de todas sus funcionalidades.

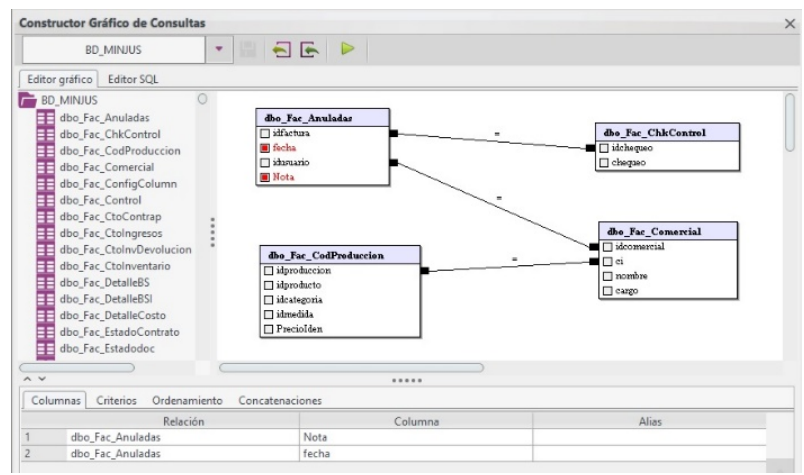

**Figura 3:** Editor gráfico del AUDAT v2.0

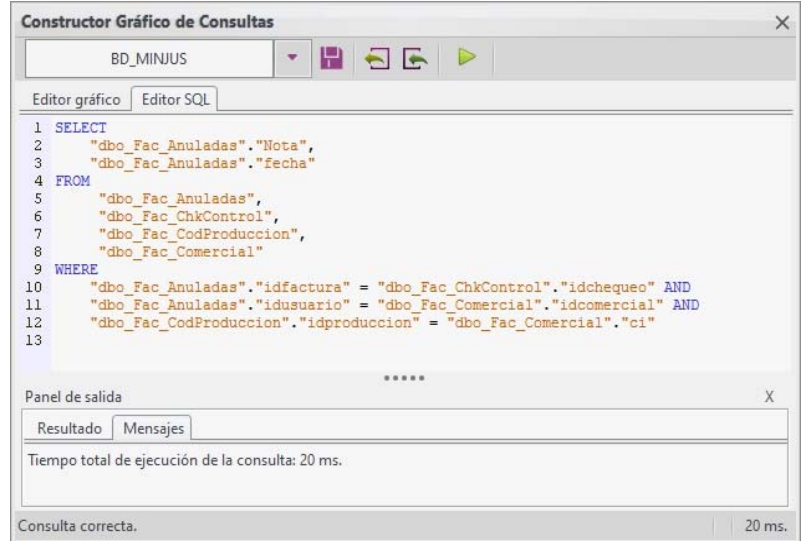

**Figura 4:** Editor SQL del AUDAT v2.0

### **Lenguaje de Modelado: UML 2.0**

El Lenguaje Unificado de Modelado (UML, del inglés Unified Modeling Language) se define como un lenguaje que permite especificar, visualizar y construir los artefactos de los sistemas de software. Es un sistema notacional destinado a los sistemas de modelado que utilizan conceptos orientados a objetos y está diseñado para ser usado en herramientas interactivas de modelado visual, que tengan generadores de informes y de código, por ejemplo, Visual Paradigm para UML. UML es utilizado en la fase de adquisición del conocimiento y diseño del SE para realizar modelos conceptuales, diseño de interfaces, diagramas de clases, y modelos de diseño de la base de datos (Jacobson, Booch, & Rumbaugh, 2000).

#### **Herramienta CASE**

Visual Paradigm para UML es una herramienta CASE (del inglés Computer Aided Software Engineering) que utiliza UML como lenguaje de modelado bajo el paradigma Programación Orientada a Objetos, para la ayuda en el proceso de desarrollo de software. Brinda confiabilidad y estabilidad en el desarrollo orientado a objetos a ingenieros de software, analistas y arquitectos que están interesados en la construcción de sistemas a gran escala (Paradigm, 2013).

La versión 8.0 soporta el estándar UML en su versión 2.0 y es compatible con equipos de desarrollo de software en la captura de requisitos, análisis de casos de uso, ingeniería de código, modelado de clase y el modelado de datos.

#### **Herramientas para el diseño de prototipos**

Se utilizará para el diseño de los prototipos no funcionales la herramienta Axure RP Pro 7.0.0.3184, es uno de los estándares de la industria de software orientada a diseñar wireframes y generar prototipos básicos o avanzados de forma fácil. Esta herramienta está dirigida tanto a la creación de aplicaciones web como de escritorio (Piñeiro, 2014).

#### **Lenguaje de programación**

Java es un lenguaje de programación creado por Sum Microsystems, (empresa que posteriormente fue comprada por Oracle) para poder funcionar en distintos tipos de procesadores. Su sintaxis es muy parecida a la de C o C++, e incorpora como propias algunas características que en otros lenguajes son extensiones: gestión de hilos, ejecución remota, entre otros (Marín & Montes, 2016).

Java 1.8 será el lenguaje utilizado, el código una vez compilado, puede llevarse sin modificación alguna sobre cualquier máquina, y ejecutarlo. Esto se debe a que el código se ejecuta sobre una máquina hipotética o virtual, la Java Virtual Machine, que se encarga de interpretar el código (ficheros compilados.class) y convertirlo a código particular de la CPU que se esté utilizando (siempre que se soporte dicha máquina virtual).

#### **Entorno de Desarrollo Integrado (IDE)**

NetBeans es un entorno de desarrollo de código abierto y gratuito sin restricciones de uso. Abarca un amplio rango de tecnologías de desarrollo tanto para escritorio como aplicaciones web o dispositivos móviles. Da soporte a varios lenguajes de programación como Java, PHP, Groovy, C/C++, HTML5, entre otros. Además, puede instalarse en varios sistemas operativos como Windows, Linux y Mac OS.

El IDE NetBeans 8.1 está desarrollado principalmente para el lenguaje de programación Java, ha alcanzado un gran éxito y cuenta con una amplia base de usuarios y una comunidad en constante crecimiento. Es una eficaz herramienta tanto para desarrolladores profesionales como para los que acaban de iniciarse en él (Jackson, 2016).

#### **Herramientas para la gestión de Base de Datos**

SQLite 3.0 es una biblioteca en proceso que implementa un sistema autónomo, sin servidor, sin necesidad de configuración, el motor transaccional de la base de datos SQL. El código de SQLite es de dominio público y por lo tanto libre para el uso para cualquier propósito, comercial o privado. SQLite se encuentra actualmente en más aplicaciones, entre ellos varios proyectos de alto perfil. SQLite es una base de datos SQL embebido motor. A diferencia de la mayoría de otras bases de datos SQL, SQLite no tiene un proceso servidor independiente. SQLite lee y escribe directamente a los archivos de disco normal. Una completa base de datos SQL con varias tablas, índices, triggers y vistas, está contenida en un archivo de disco único (Abadi, Babu, Özcan, & Pandis, 2015).

#### **Constructor Gráfico de Consultas de AUDAT V2.1**

El CGC permite diseñar consultas SQL, estableciendo relaciones entre las tablas en el área del Editor gráfico y visualizar la sentencia SQL en el Editor de consulta. El CGC brinda las opciones asociadas a la importación y exportación de la consulta en el formato XML, permite ejecutar la consulta diseñada o importada para validarla y obtener el resultado deseado; y además brinda la opción guardar el resultado de la consulta en una nueva tabla.

Editor gráfico del CGC: es el componente en el cual se representan las relaciones entre las tablas seleccionadas como parte del diseño de la consulta. Contiene además los parámetros asociados a la consulta SQL, tales como: columnas, criterios, ordenamiento y concatenaciones.

Editor SQL del CGC: componente en el cual se representa visualmente la consulta SQL diseñada en el Editor gráfico. En las pestañas resultado y mensaje del panel de salida se visualizan los datos correspondientes a la ejecución de la consulta.

Operaciones del CGC: Permite cambiar de fuente de datos o base de datos con la que se está trabajando. La consulta se puede importar y exportar en formato XML, se puede ejecutar la consulta diseñada o importada con el objetivo de validarla y obtener los resultados esperados. El resultado de la consulta SQL se puede guardar en una tabla resultante que se genera.

Con el desarrollo de esta nueva solución las relaciones entre tablas diseñadas en el Editor gráfico pueden realizarse mediante la cláusula JOIN o la LEFT JOIN, permitiéndosele al usuario cambiar si desea el operador en esta área de trabajo o en el panel inferior en la pestaña Concatenaciones definiendo su tipo.

Luego de ser ejecutada la consulta diseñada en el Editor gráfico el sistema muestra la sentencia en el Editor SQL, donde se puede visualizar, además en el panel de salida el resultado de la consulta que no es más que su validación sintáctica y semántica y un mensaje que es el tiempo que demoró en ser ejecutada.

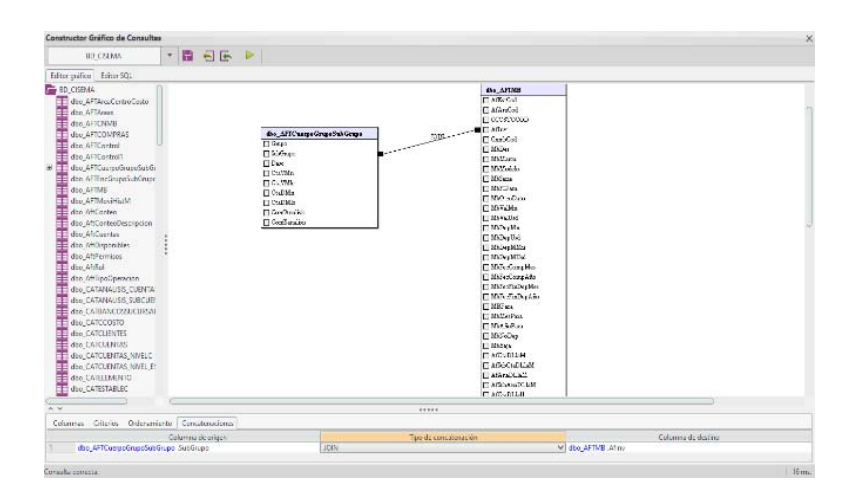

| BD_CISEMA                                                                                              | - <b>B-8 B-8</b>                                                                                                    |                                                                                                    |                                                                                                    |                                                                                                    |
|----------------------------------------------------------------------------------------------------|----------------------------------------------------------------------------------------------------|----------------------------------------------------------------------------------------------------|----------------------------------------------------------------------------------------------------|----------------------------------------------------------------------------------------------------|
| Editor griftico Editor SCIL                                                                            |                                                                                                    |                                                                                                    |                                                                                                    |                                                                                                    |
| 1 SOLKEY<br>$2 + 4$<br>$J$ FROM<br>$\mathbf{z}$<br>"dbo AffCaerpoCrupoSubCrupo"<br>×<br>$\mathfrak{a}$ | JOIN "doo AFTNS" CN "dhe AFTCuerpoCrupchubCrupo", "SubCrupo" = "dhe AFTNS", "AEInv"                                                                                           |                                                                                                    |                                                                                                    |                                                                                                    |
| Dansi de saíria                                                                                        |                                                                                                    | *****                                                                                                    |                                                                                                    |                                                                                                    |
| Resultado Mensajes                                                                                     |                                                                                                    |                                                                                                    |                                                                                                    |                                                                                                    |
| 1 12 2 2 2 2 2 1 3 0 2 2 12 2 2<br>771                                                                 | 비교실교업보<br>$1.10 - 1.1 - 1.10 - 1.10 - 1.1$<br>and and and and and<br><b>Line</b><br>as as as as as as<br>$     4$<br>$1.3.09 - 21 - 1$<br>$\mu_1$ and $\mu_2$ and $\mu_3$ and | 09<br>00<br>ło.<br>п<br>$\overline{a}$<br>÷<br>$\overline{m}$<br>$-104$<br>$11 -$<br>$\overline{5}$<br><b>List</b><br><b>County</b><br>$-1$<br>$\frac{1}{1}$<br>lo.<br>$\frac{00}{00}$<br>98<br>8<br>$\sim$<br>$\rightarrow$<br>m.<br>w<br>$\sim$<br>1<br>$-104$<br>$-194$<br>$\circ$<br>b.<br>i in 1<br><b>Section</b> | 09<br>09 0<br>÷<br>$\frac{1}{100}$<br>$-109$<br>$\overline{\mathfrak{n}}$<br><b>Section</b><br>$\frac{09}{09}$<br>$\Box$<br>$\frac{1}{2}$<br>$\left  \cdot \right $<br>$\overline{0}$<br>$\sim$<br>ing <sup>1</sup><br>198<br>$\Box$<br>i sa | $ 0\rangle$<br>$2 - 34 - 2 - 2 = 2$<br>$\overline{5}$<br>$721 - - - 7 -$<br>$\mathbb{R}$<br>$\begin{array}{ c c c c c c c c } \hline 2 & 21 & \cdots & \cdots & 2 & \cdots \\ \hline 2 & 21 & \cdots & \cdots & 2 & \cdots \\ \hline \end{array}$<br> 0 <br>$0 -$<br>$7 - 24$ and an an $2$ and $2$ |
|                                                                                                    |                                                                                                    |                                                                                                    |                                                                                                    |                                                                                                    |

**Figura 5:** Editor gráfico del AUDAT v2.1

**Figura 6:** Editor SQL del AUDAT v2.1

# **Conclusiones**

Con el desarrollo de la nueva versión del CGC para AUDAT, se posibilitó mediante el cambio de la cláusula WHERE por la JOIN y LEFT JOIN, una mejora en cuanto al rendimiento del sistema y tiempo de respuesta en el trabajo con las consultas SQL, evidente en la respuesta mediante la validación sintáctica y semántica de la consulta así como el mensaje que arroja corresponde con el tiempo q demoró en ejecutarse, proporcionando así una herramienta que contribuye a un mayor aprovechamiento del sistema de auditoría de datos por parte de los usuarios que lo utilicen.

## **Referencias**

- *1.* **Abadi, D., Babu, S., Özcan, F., & Pandis, I. J. P. o. t. V. E. (2015)**. *SQL-on-hadoop systems: tutorial. 8(12), 2050-2051.*
- *2.* **Armendariz Perez, I. (2016).** *Análisis de los principales sistemas de gestión de bases de datos ante ataques básicos.*
- *3.* **Blanco, Carlos Rodrigo. 2006**. *SQL básico. Madrid : s.n., 2006.*
- *4.* **Castillo, Julio Alberto. 2017.** *Base de Datos II. Bogotá : s.n., 2017.*
- *5.* **Gabillaud, J. (2015). SQL Server 2014:** *Administración de una base de datos transaccional con SQL Server Management Studio: Ediciones ENI.*
- *6.* **Gihwan Oh, Bongki Moon. 2017.** *SQLite optimization with phase change memory for mobile applications. 2017.*
- *7.* **Jackson, W. (2016).** *Exploring a JSON Integrated Development Environment. In JSON Quick Syntax Reference (pp. 1-13): Springer.*
- *8.* **Jacobson, I., Booch, G., & Rumbaugh, J. J. G. d. U. E. A. W. M. (2000).** *El lenguaje unificado de modelado.*
- *9.* **Krahenbuhl, Jhon Henry. 2015.** *Learning Axure RP Interactive Prototypes. 2015.*
- *10.* **Larman, Craig. 2003.** *UML y Patrones. 2003. 2da Edición.*
- *11.* **Marín, A. J., & Montes, F. M. P. (2016).** *Aprende a programar con Java 2: Ediciones Paraninfo, SA.*
- *12.* **Michels, J., Hare, K., Kulkarni, K., Zuzarte, C., Liu, Z. H., Hammerschmidt, B., & Zemke, F. J. A. S. R. (2018).** *The New and Improved SQL: 2016 Standard. 47(2), 51-60.*
- *13.* **Navicat. 2019.** Navicat. [En línea] 2019. https://www.navicat.com/es/component/finder/search.html?q=Constructor+de+consultas.
- *14.* **Ordóñez, Mariuxi Paola Zea. 2017**. *Administración de base de datos con PostgreSQL. 2017.*
- *15.* **Ozar, G. (2012).** *MySQL management and administration with Navicat: Packt Publishing Ltd.*
- *16.* **Paradigm, V. J. V. P. f. U.-U. t. f. s. a. d. (2013).** *Visual paradigm for uml. 72.*
- *17.* **Pérez, Liosdanys Rodríguez. 2015.** *Trabajo de diploma para optar por el título de Ingeniero en Ciencias Informáticas "Constructor Gráfico de Consultas para AUDAT" . 2015.*
- *18.* **Piñeiro, G. S. I. J. C. T. (2014).** *Guía práctica de arquitectura de información para aplicaciones de realidad virtual. 3(3), 187-196.*
- *19.* **Redacción Cubadebate. 2019. Cubadebate. Gaceta Oficial de la República de Cuba publica nueva Constitución (+ PDF). [En línea] 10 de abril de 2019.**  http://www.cubadebate.cu/noticias/2019/04/10/gaceta-oficial-de-la-republica-de-cubapublica-nueva-constitucion-pdf/.
- *20.* **Robles, Georgio. 2018.** *Desarrollo de una interfáz gráfica para la creación de sentencias SQL. 2018.*
- *21.* **Wielenga, Geertjan. 2015.** *Beginning NetBeans IDE for Java Developers. 2015.*